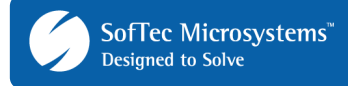

# **AN00144: Interfacing FlashRunner with Atmel AVR8 Devices**

FlashRunner is a Universal In-System Programmer, which uses the principles of In-Circuit Programming to program Atmel AVR8 family microcontrollers.

This Application Note assumes that you are familiar with both FlashRunner and the main features of the AVR8 family. Full documentation about these topics is available in the FlashRunner user's manual and in device-specific datasheets.

# **1. Introduction**

In-system programming of AVR8 microcontrollers is performed through a synchronous serial protocol (SPI).

In order to use FlashRunner to perform in-system programming, you need to implement the appropriate in-circuit programming hardware interface on your application board.

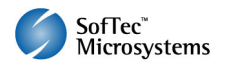

Copyright © 2008 SMH Technologies, S.r.l. SMH Technologies is the licensee of the SofTec Microsystems trademark. Revision 1.0 – April 2008 DC10009

#### **Important**

SMH Technologies reserves the right to make improvements to its products, their documentation and software routines, without notice. Information in this manual is intended to be accurate and reliable. However, SMH Technologies assumes no responsibility for its use; nor for any infringements of rights of third parties which may result from its use.

SMH TECHNOLOGIES WILL NOT BE LIABLE FOR DAMAGES RESULTING FROM LOSS OF DATA, PROFITS, USE OF PRODUCTS, OR<br>INCIDENTAL OR CONSEQUENTIAL DAMAGES, EVEN IF ADVISED OF THE POSSIBILITY THEREOF.

E-mail (general information): info@smh-tech.com E-mail (technical support): support@smh-tech.com

Web: http://www.smh-tech.com

# **2. Hardware Configuration**

The microcontroller lines needed to program an AVR8 device are the following:

- **SCK:** SPI serial clock.
- **MISO:** Master-In Slave-Out.
- **MOSI: Master-Out Slave-In.**
- **RST:** Device reset input/output pin.
- **VDD:** Device power supply voltage.
- **GND:** Device power supply ground.

The lines mentioned above must be connected to the FlashRunner's "ISP" connector according to the following diagram:

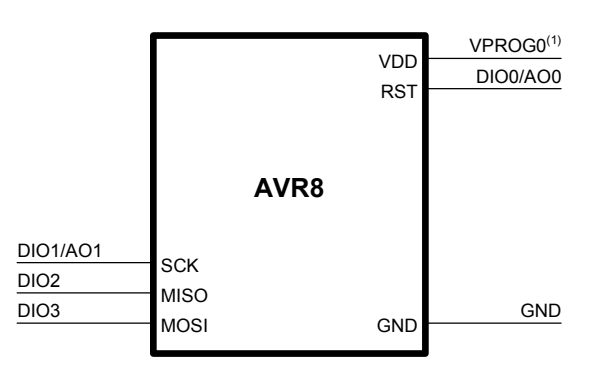

(1) Connect this line if you want FlashRunner to automatically power the target device

# **3. Specific TCSETPAR Programming Commands**

### **Overview**

**TCSETPAR** commands set device-specific and programming algorithmspecific parameters. These commands must be sent after the **TCSETDEV**  command and before a **TPSTART** / **TPEND** command block.

All of the following parameters must be correctly specified through the relative **TCSETPAR** commands (although the order with which these parameters are set is not important):

- $V_{DD}$ ;
- CPU frequency.

### **TCSETPAR VDD**

Command syntax: **TCSETPAR VDD <voltage mV>** 

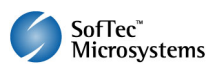

Parameters:

**voltage mV**: Target device supply voltage, expressed in millivolts.

Description:

This command is used to properly generate the voltage level of the ISP signals. Additionally, the specified voltage is routed to the VPROG0 line of the FlashRunner "ISP" connector, which can be used as a supply voltage for the target board.

# **TCSETPAR FCPU**

Command syntax:

**TCSETPAR FCPU <frequency Hz>** 

Parameters:

**frequency Hz**: CPU frequency, expressed in Hertz.

Description:

Specifies the target microcontroller's frequency, according to what specified by fuse settings. The CPU frequency is used to automatically generate the SPI clock, using the following formula:

$$
f_{SCK} = \begin{cases} \frac{f_{CPU}}{4} & (if f_{CPU} < 12 MHz) \\ \frac{f_{CPU}}{6} & (if f_{CPU} \ge 12 MHz) \end{cases}
$$

Typically, the fuse settings of a blank device specify a CPU frequency of 1MHz.

# **4. Specific TPCMD Programming Commands**

### **Overview**

**TPCMD** commands perform a programming operation (i.e. mass erase, program, verify, etc.) These command must be sent within a **TPSTART** / **TPEND** command block.

Atmel AVR8-specific target programming commands are the following:

- **TPCMD BLANKCHECK**;
- **TPCMD MASSERASE**;
- **TPCMD PROGRAM**;
- **TPCMD VERIFY**;

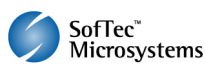

Page 3

- **TPCMD READ**;
- **TPCMD SAVECALIBRVALUE**;
- **TPCMD RUN**.

### **TPCMD BLANKCHECK**

Command syntax:

**TPCMD BLANKCHECK F|E <tgt start addr> <len>** 

Command parameters and options:

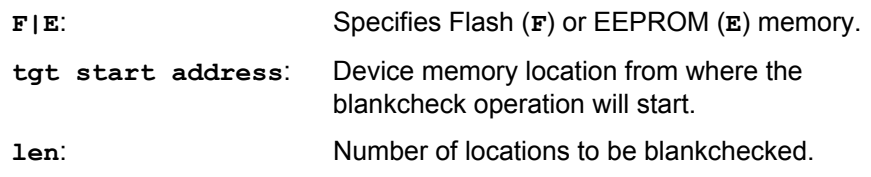

#### Description:

Blankchecks Flash or EEPROM memory. Blankchecks **len** locations starting from the address specified by **tgt start address**.

Flash memory is organized as 16-bit locations: **len** specifies the number of 16-bit words to be blankchecked.

EEPROM memory is organized as 8-bit locations: **len** specifies the number of bytes to be blankchecked.

### **TPCMD MASSERASE**

Command syntax:

#### **TPCMD MASSERASE**

Command options:

None.

Description:

Mass erases Flash memory, EEPROM memory, and lock bits. Fuse bits are not erased. EEPROM memory will not be mass erased if the EESAVE fuse bit is set.

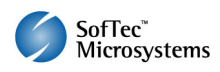

### **TPCMD PROGRAM**

Command syntax:

**TPCMD PROGRAM F|E <src offset> <tgt start addr> <len> TPCMD PROGRAM FLB|FHB|EFB <fuse byte> TPCMD PROGRAM LKB <lock byte>** 

Command parameters and options:

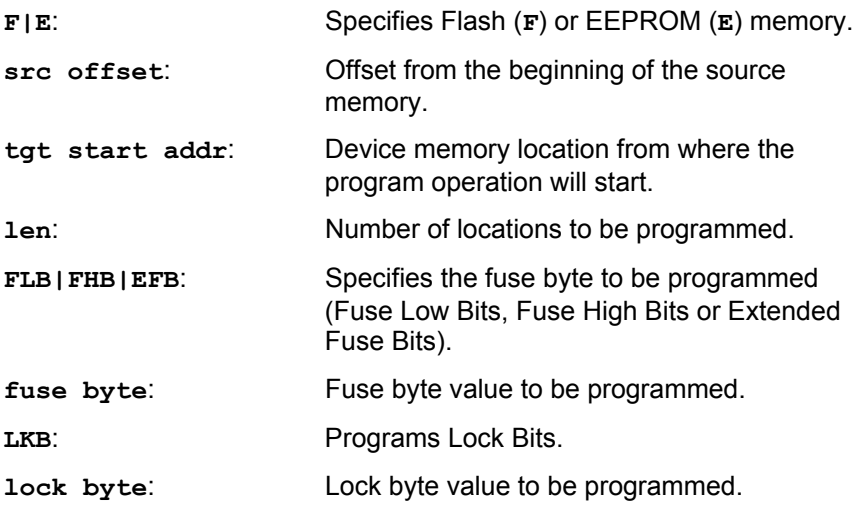

Description:

Programs **len** locations of Flash or EEPROM memory starting from the **tgt start addr** address, or program the specified Fuse Bits or Lock Bits.

Flash memory is organized as 16-bit locations: **len** specifies the number of 16-bit words to be programmed.

EEPROM memory is organized as 8-bit locations: **len** specifies the number of bytes to be programmed.

### **TPCMD VERIFY**

Command syntax:

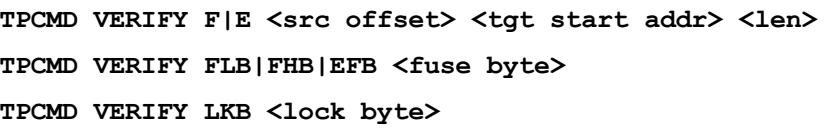

Command parameters and options:

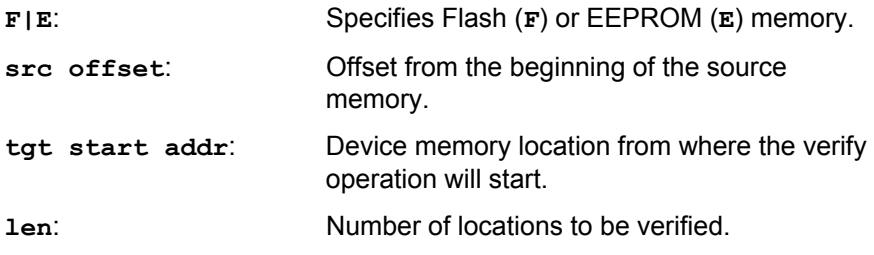

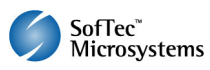

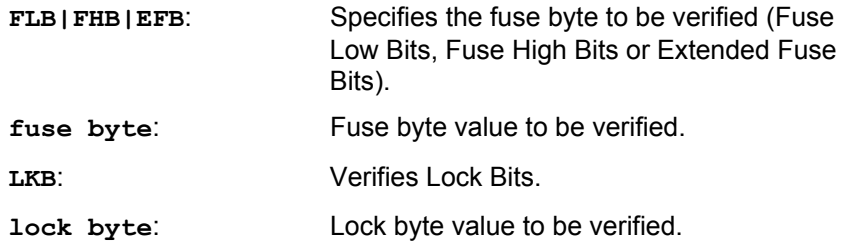

Description:

Verifies **len** locations of Flash or EEPROM memory starting from the **tgt start addr** address, or verifies the specified Fuse Bits or Lock Bits.

Flash memory is organized as 16-bit locations: **len** specifies the number of 16-bit words to be verified.

EEPROM memory is organized as 8-bit locations: **len** specifies the number of bytes to be verified.

### **TPCMD READ**

Command syntax:

**TPCMD READ F|E <tgt start addr> <len> TPCMD READ FLB|FHB|EFB|LKB** 

Command parameters and options:

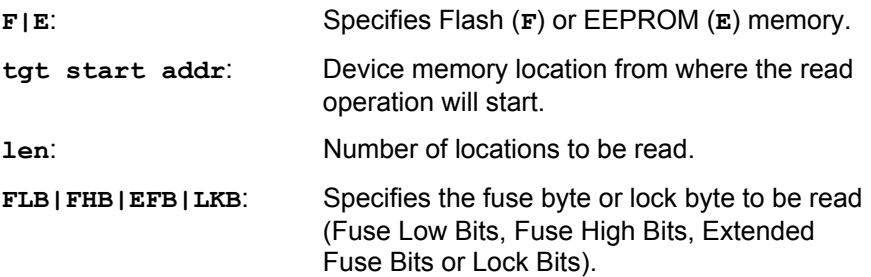

Description:

Reads **len** locations of Flash or EEPROM memory starting from the **tgt start addr** address, or reads the specified Fuse Bits or Lock Bits.

Flash memory is organized as 16-bit locations: **len** specifies the number of 16-bit words to be read.

EEPROM memory is organized as 8-bit locations: **len** specifies the number of bytes to be read.

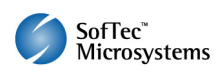

## **TPCMD SAVECALIBRVALUE**

Command syntax:

**TPCMD SAVECALIBRVALUE F|E <addr> <frequency Hz>** 

Command parameters and options:

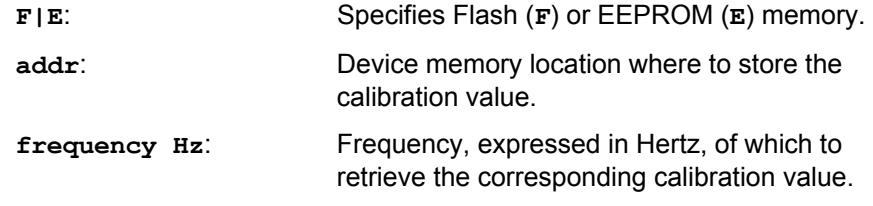

Description:

Retrieves the factory programmed calibration value (for the internal RC oscillator) for the specified frequency and saves it to the specified Flash or EEPROM location.

# **TPCMD RUN**

Command syntax:

**TPCMD RUN** 

Command parameters:

None.

Description: Runs the target application.

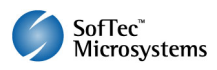

#### **Speeding up programming**

*Since a blank device typically works with an internal RC oscillator frequency of 1MHz, this results in a slow SPI communication speed. To speed up programming, it is suggested to program the Low Fuse Bits so that they specify an higher internal RC oscillator frequency, typically 8MHz. The following script example illustrates this technique.* 

```
;*********************************** 
 ;First Programming block (FCPU=1MHz) 
;*********************************** 
; Sets the VDD Voltage(mV) 
TCSETPAR VDD 5000 
 ; Sets the CPU clock frequency(Hz) (default value 1 MHz) 
TCSETPAR FCPU 1000000 
; Starts first programming block 
TPSTART 
 ;------------------- 
;FUSE BYTES commands 
 ;------------------- 
 ; Programs Fuse Low Bits in order to set internal RC to 8 MHz 
TPCMD PROGRAM FLB $E2 
 ; Verifies Fuse Low Bits 
TPCMD VERIFY FLB $E2 
; Ends first programming block 
TPEND 
;************************************ 
 ;Second Programming block (FCPU=8MHz) 
;************************************ 
 ; Sets the VDD Voltage(mV) 
TCSETPAR VDD 5000 
 ; Now sets the CPU clock frequency (Hz) to 8 MHz according to fuse settings 
TCSETPAR FCPU 8000000 
 ; Starts second programming block 
TPSTART 
... 
PROGRAMMING OPERATIONS 
... 
 ; Ends second programming block 
TPEND
```
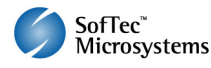

# **5. Typical Programming Flow**

The following flow chart illustrates typical steps to help you write your own script file.

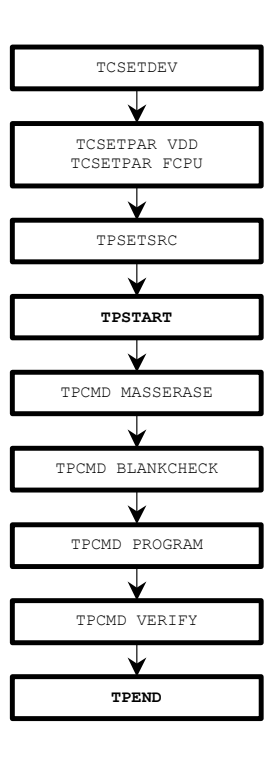

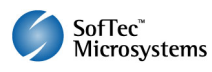

# **6. Script Example**

The example below shows a typical programming flow for an Atmel ATMega16 device.

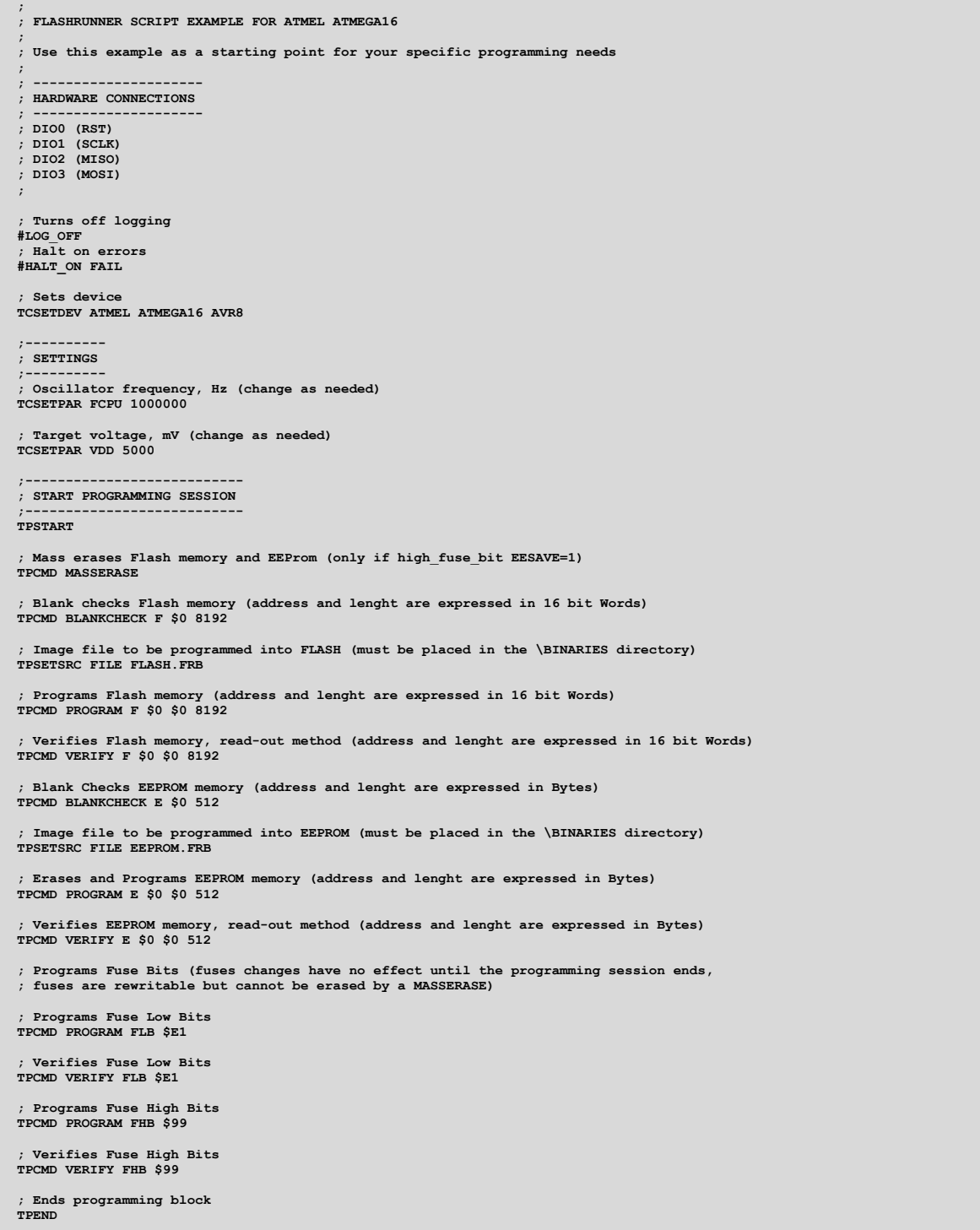

The FlashRunner's system software setup will install script examples specific for each device of the AVR8 family on your PC.

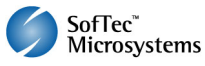

# **7. Programming Times**

The following table shows programming times for selected Atmel AVR8 family devices.

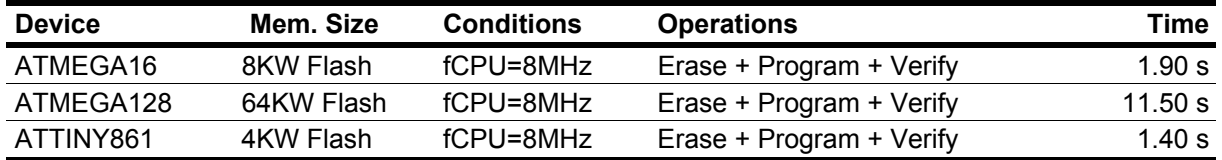

Programming times depend on Programming Algorithm version, target board connections, communication mode, target microcontroller mask, and other conditions. Programming times for your actual system may therefore be different than the ones listed here. SMH Technologies reserves the right to modify Programming Algorithms at any time.

# **8. References**

FlashRunner user's manual

Microcontroller-specific datasheets

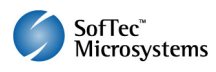